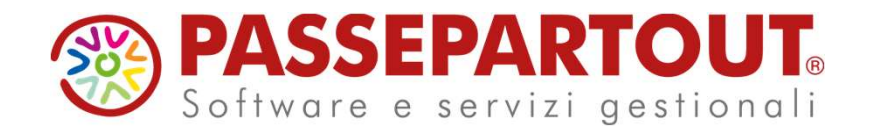

# NOVITA' **CORRISPETTIVI**

# Sabrina Canali

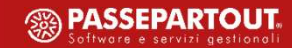

### Novità Corrispettivi

- 
- 
- Novità Corrispettiv<br>
√ Nuova finestra elenco<br>
√ collegamento conti di incasso ai Tag presenti nel file Xml<br>
√ import corrispettivi nel caso in cui si gestisca il Regime del Ma<br>
√ import corrispettivi nel caso in cui si ge **Novità Corrispettivi<br>
Victorispettivi<br>
Victorispettivi di incasso ai Tag presenti nel file Xml<br>
Vimport corrispettivi nel caso in cui si gestisca il Regime del Margine<br>
Vimport corrispettivi nel caso in cui si gestisca l' Novità Corrispettivi<br>
Vietnesse del corrispettivi nel caso in cui si gestisca il Regime del Margine<br>
Vietnesse del margine del Margine del Margine del Margine<br>
Vienport corrispettivi nel caso in cui si gestisca il Regime Novità Corrispettivi<br>
Vienestra elenco<br>
Vienestra elenco<br>
Vienestra elenco<br>
Vienestra elenco<br>
Vienestra elenco<br>
Vienestra elenco<br>
Vienestra inel caso in cui si gestisca l'Art.74 Ter<br>
Vienesca l'Art.74 Ter<br>
Vienesca l'Art.**
- 
- 
- -
- **Associate Adding Contrists of Contrists of Contrists**<br> **Associates and Contrist Contrist Contrist Contribution**<br> **Associare un conto patrimoniale ad un'aliquota/natura**<br> **Associare un conto patrimoniale ad un'aliquota/nat**
- Novità Corrispettivi<br>
V Nuova finestra elenco<br>
V collegamento conti di incasso ai Tag presenti nel file Xml<br>
V import corrispettivi nel caso in cui si gestisca il Regime del Margine<br>
V import corrispettivi nel caso in cui
	-
	- va finestra elenco<br>
	egamento conti di incasso ai Tag presenti nel file Xml<br>
	ort corrispettivi nel caso in cui si gestisca il Regime del Margine<br>
	ort corrispettivi nel caso in cui si gestisca l'Art.74 Ter<br>
	oriente un conto Iuova finestra elenco<br>
	ollegamento conti di incasso ai Tag presenti nel file Xml<br>
	mport corrispettivi nel caso in cui si gestisca il Regime del Margine<br>
	mport corrispettivi nel caso in cui si gestisca l'Art.74 Ter<br>
	ssociar • logical metricon control increase ai Tag presenti nel file Xml<br>
	• mport corrispettivi nel caso in cui si gestisca il Aegime del Margine<br>
	• protocontrispettivi nel caso in cui si gestisca l'Art.74 Ter<br>
	• socciare un conto egamento conti di incasso ai lag presenti nei file xml<br>ort corrispettivi nel caso in cui si gestisca l'Art.74 Ter<br>ort corrispettivi nel caso in cui si gestisca l'Art.74 Ter<br>oricor contro partimoniale ad un'aliquota/natura<br>

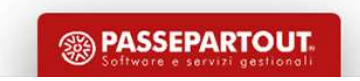

### Conti di incasso collegati al file Xml

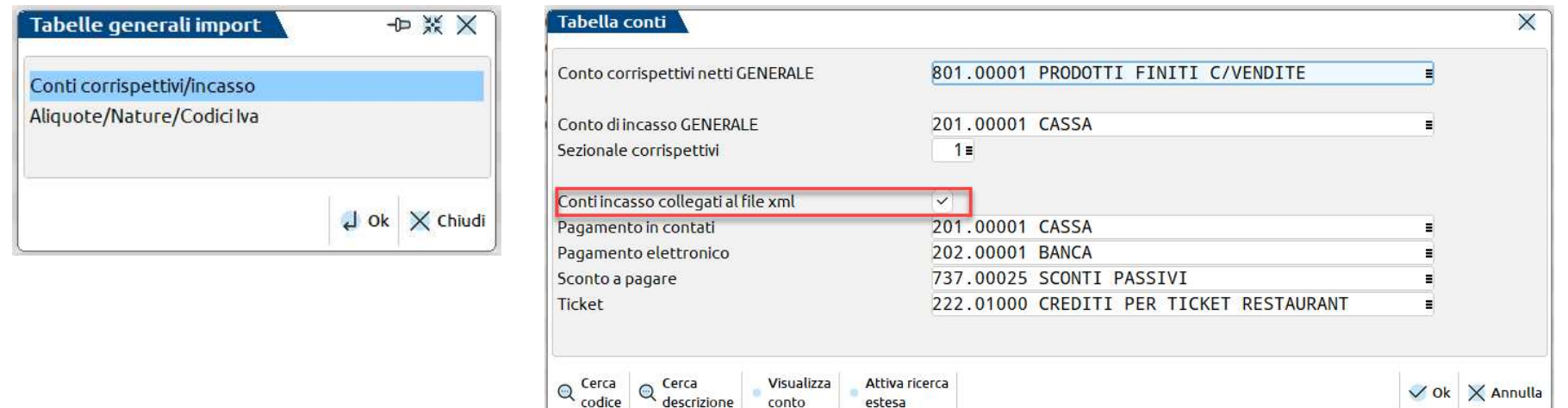

Suddivisione automatica per contropartita di incasso: solo per i file RT che al proprio interno non riportano codici Ateco.

La suddivisione automatica non può essere effettuata, perché i totali sono la somma di entrambe le attività.

### Come conto di incasso viene movimentato:

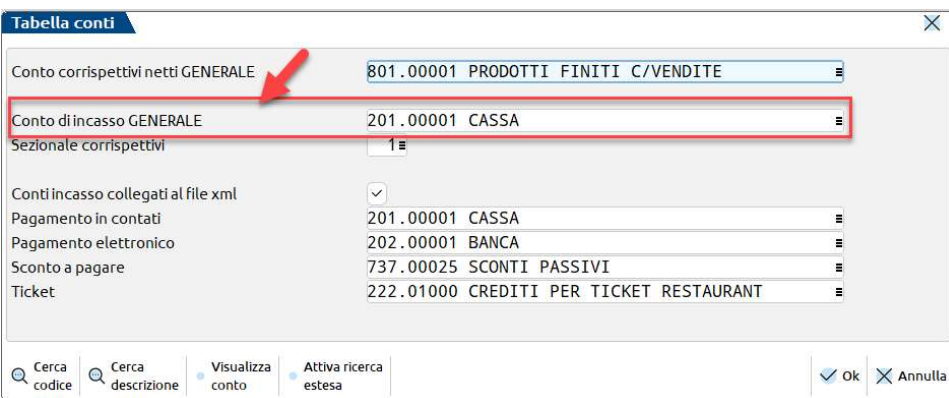

```
<?xml version="1.0" encoding="UTF-8"?><n1:DatiCorrispettivi xmlns:n1="http
    \langleTrasmissione>
        <Progressivo>1402</Progressivo>
        <Formato>COR10</Formato>
        <Dispositivo>
            <Tipo>RT</Tipo>
            <IdDispositivo>80I14034475</IdDispositivo>
        </Dispositivo>
        <CodiceFiscaleEsercente>11111111115</CodiceFiscaleEsercente>
        <PIVAEsercente>11111111115</PIVAEsercente>
    \langle/Traemiccione>
    <DataOraRilevazione>2024-01-04T13:21:50+01:00</DataOraRilevazione>
    <DatiRT>
        <Riepilogo>
            <IVA>
                <AliquotaIVA>10.00</AliquotaIVA>
                 <Imposta>0.52</Imposta>
             \langle/TVA>
             <Ammontare>5.18</Ammontare>
             <ImportoParziale>5.18</ImportoParziale>
            <CodiceAttivita>563000</CodiceAttivita>
        </Riepilogo>
        <Riepilogo>
             <VentilazioneIVA>SI</VentilazioneIVA>
             <Ammontare>1476.05</Ammontare>
            <ImportoParziale>1476.05</ImportoParziale>
            <CodiceAttivita>471140</CodiceAttivita>
        </Riepilogo>
        <code>Total</code></code>
             <NumeroDocCommerciali>76</NumeroDocCommerciali>
             <PagatoContanti>550.75</PagatoContanti>
            <PagatoElettronico>882.40</PagatoElettronico>
            \langle \texttt{Ticket} \rangle<PagatoTicket>48.60</PagatoTicket>
                 <NumeroTicket>2</NumeroTicket>
            </Ticket>
        \langle/Totali>
   </DatiRT>
</n1:DatiCorrispettivi>
                                  La sezione dei totali non è
                                    differenziata per codice
                                             attività
```
**SSA PASSEPARTOUT** 

### Import corrispettivi Regime del Margine

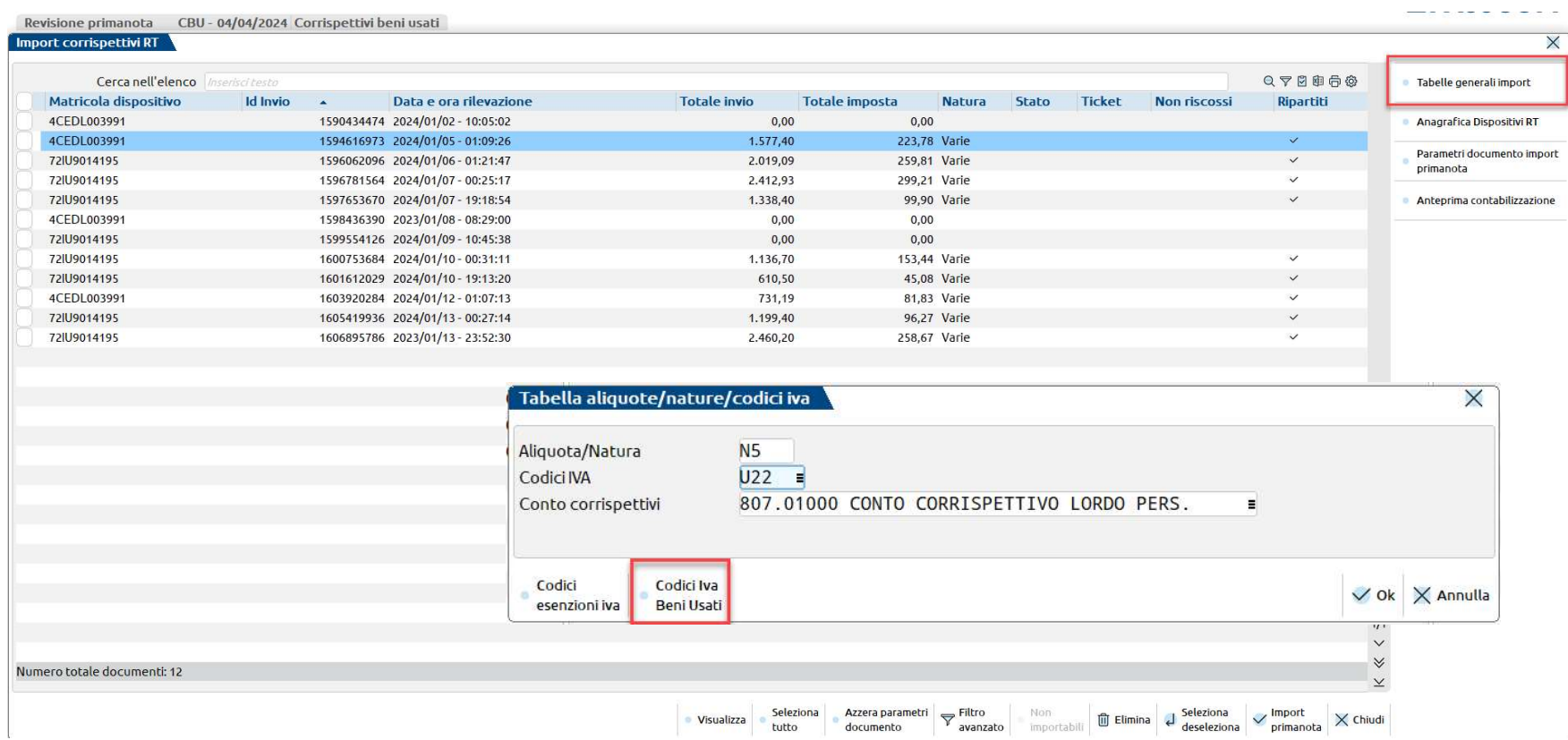

E' obbligatorio associare il codice natura N5 un Codice iva beni usati abituale.

## Import corrispettivi Regime del Margine

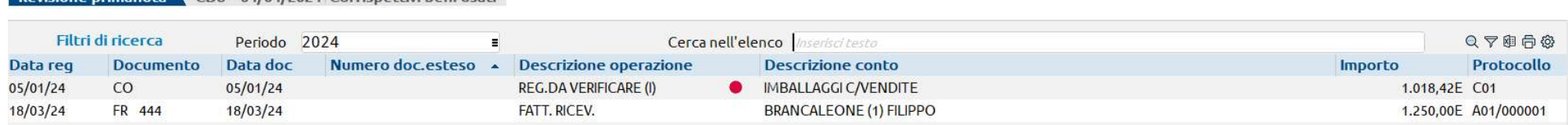

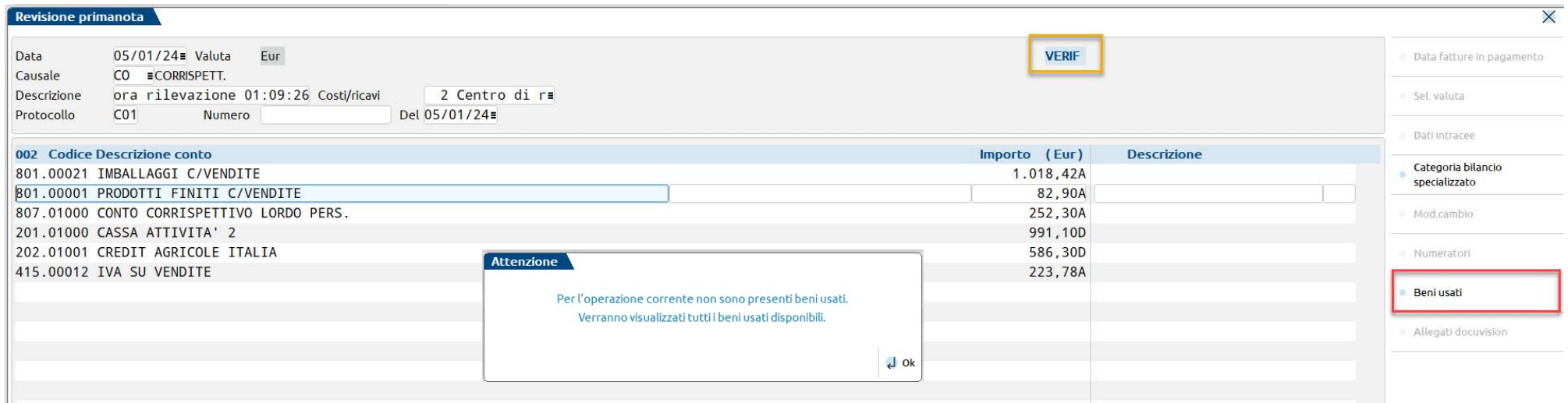

E' quindi possibile modificare cambiare eventualmente il codice di vendita del bene usato.

Queste registrazioni vengono sempre *importate come da verificare*, indipendentemente dall'impostazione del relativo parametro

contabile

6

Import XML corrispettivi 'da verificare'

oprinancia CBU, 04/04/2024 Corrispottivi beniusati

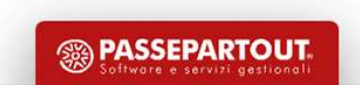

## Import corrispettivi Regime del Margine

E' necessario aprire l'archivio dei Beni usati ed aggiornare i beni che sono stati venduti.

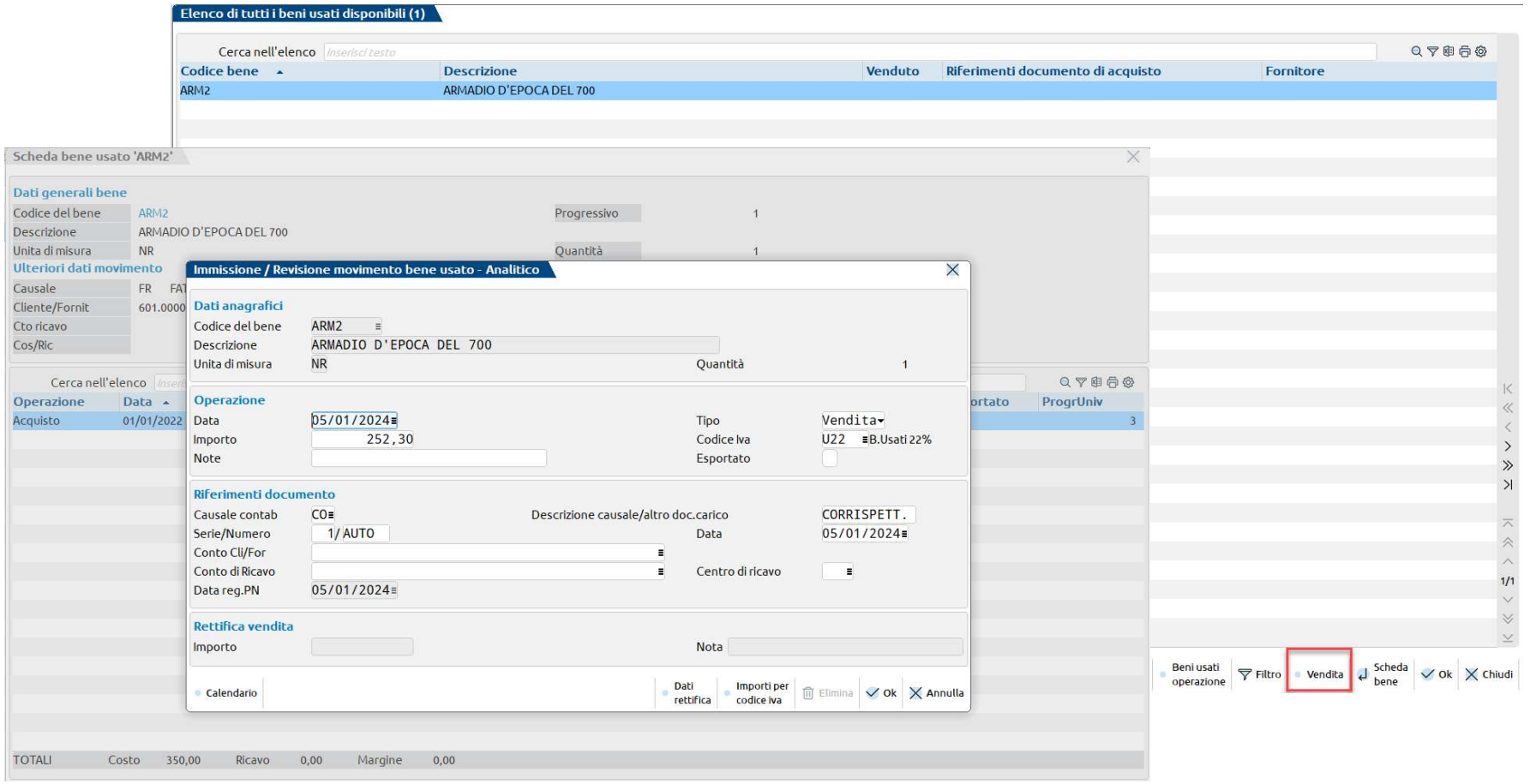

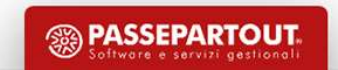

### Import corrispettivi Art.74 Ter

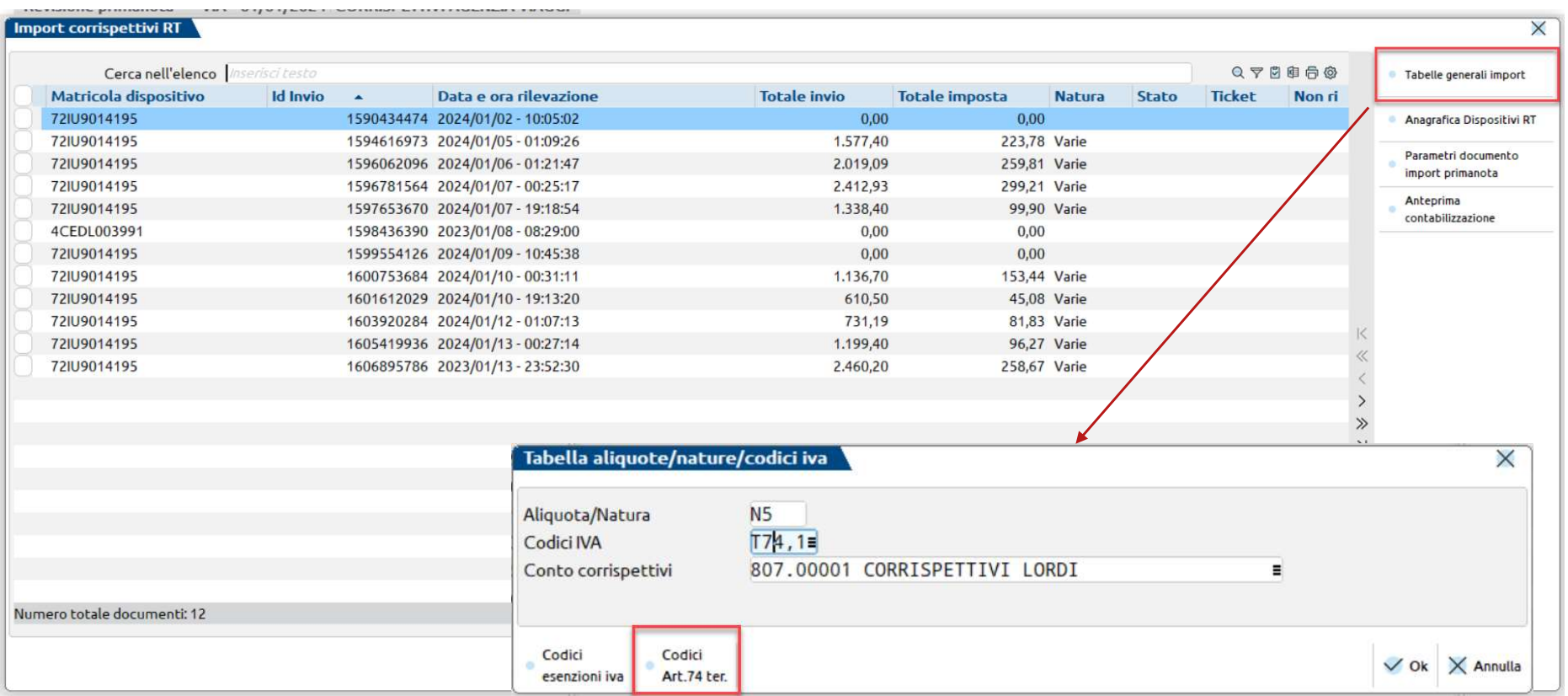

E' obbligatorio associare il codice natura N5 ad un Codice Art. 74 ter abituale.

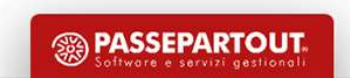

### Import corrispettivi Art.74 Ter

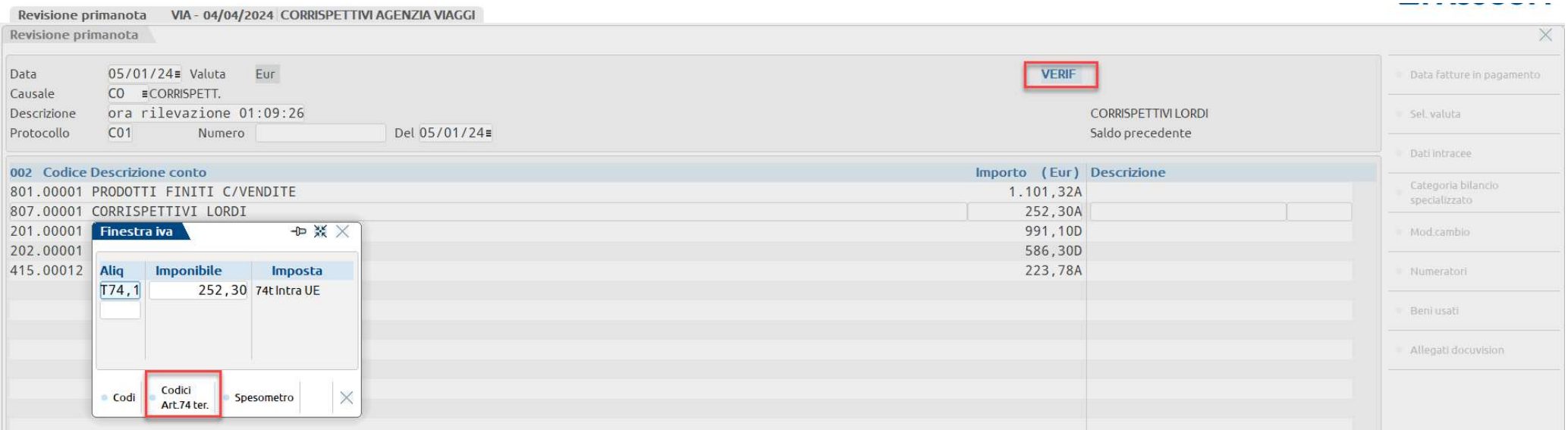

Questo tipo di registrazioni vengono sempre importate come da verificare, indipendentemente dall'impostazione del relativo parametro contabile | Import XML corrispettivi 'da verificare'

E' quindi possibile cambiare eventualmente il Codice Art.74 ter.

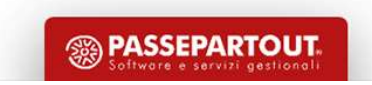

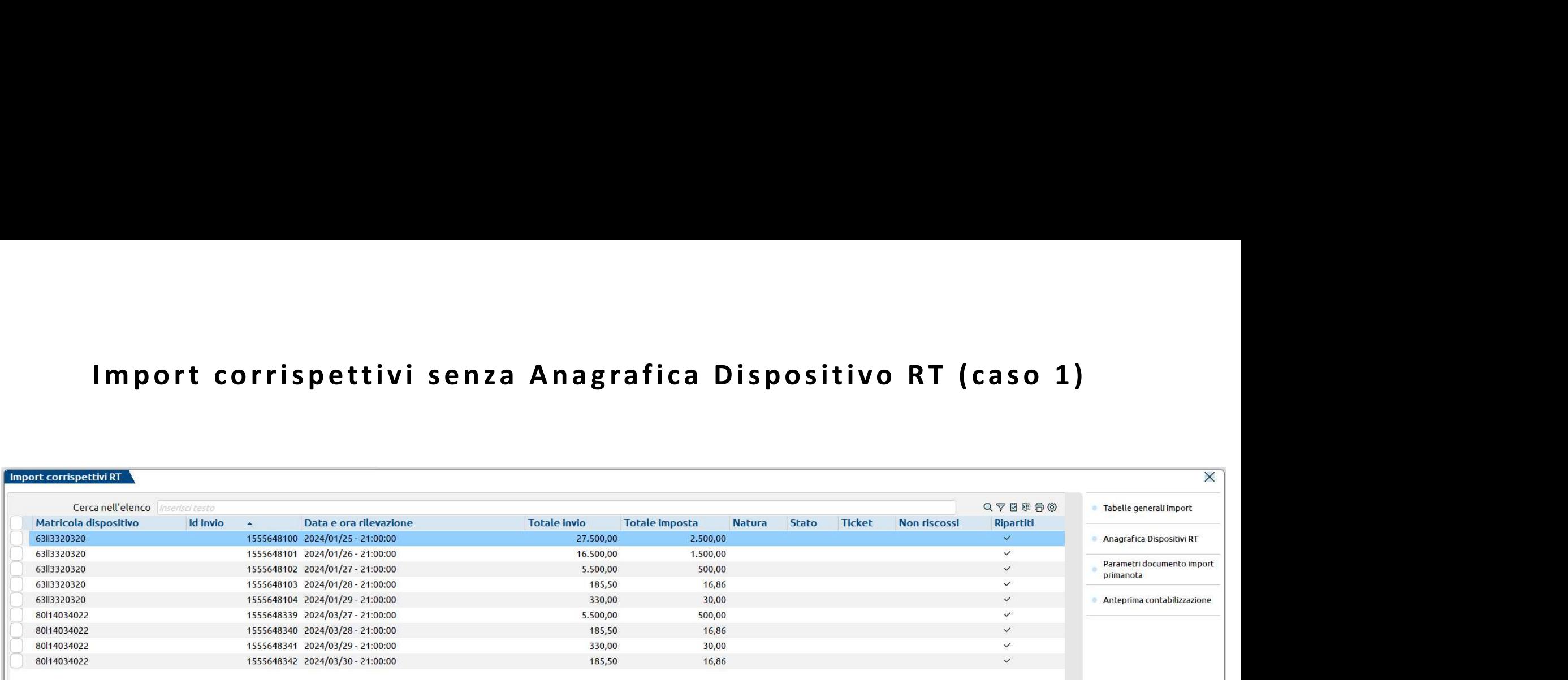

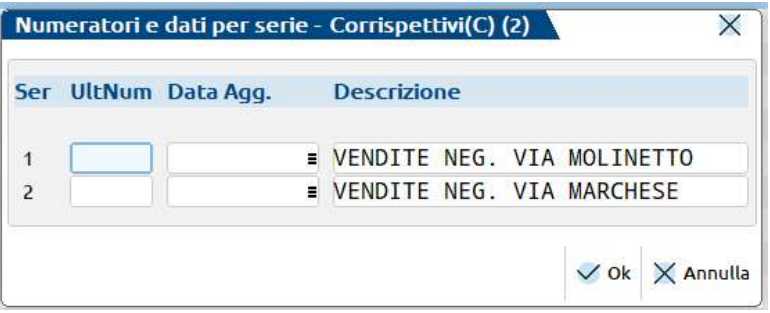

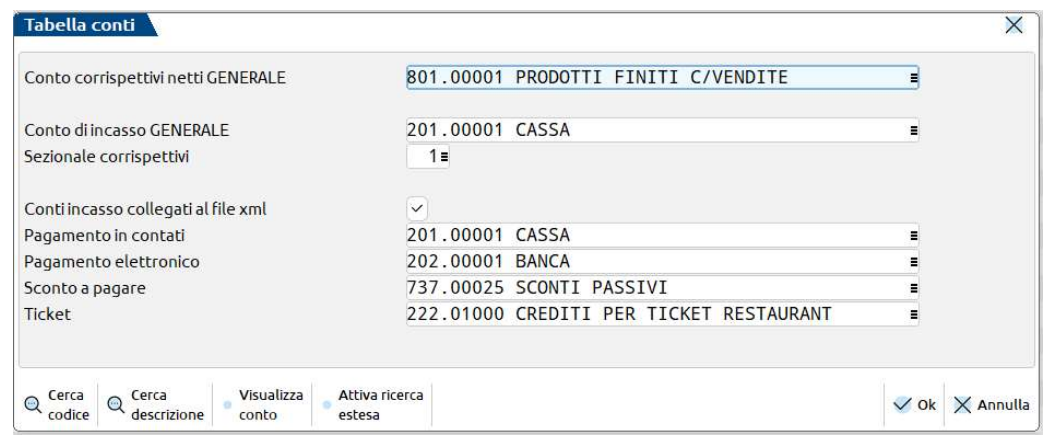

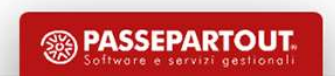

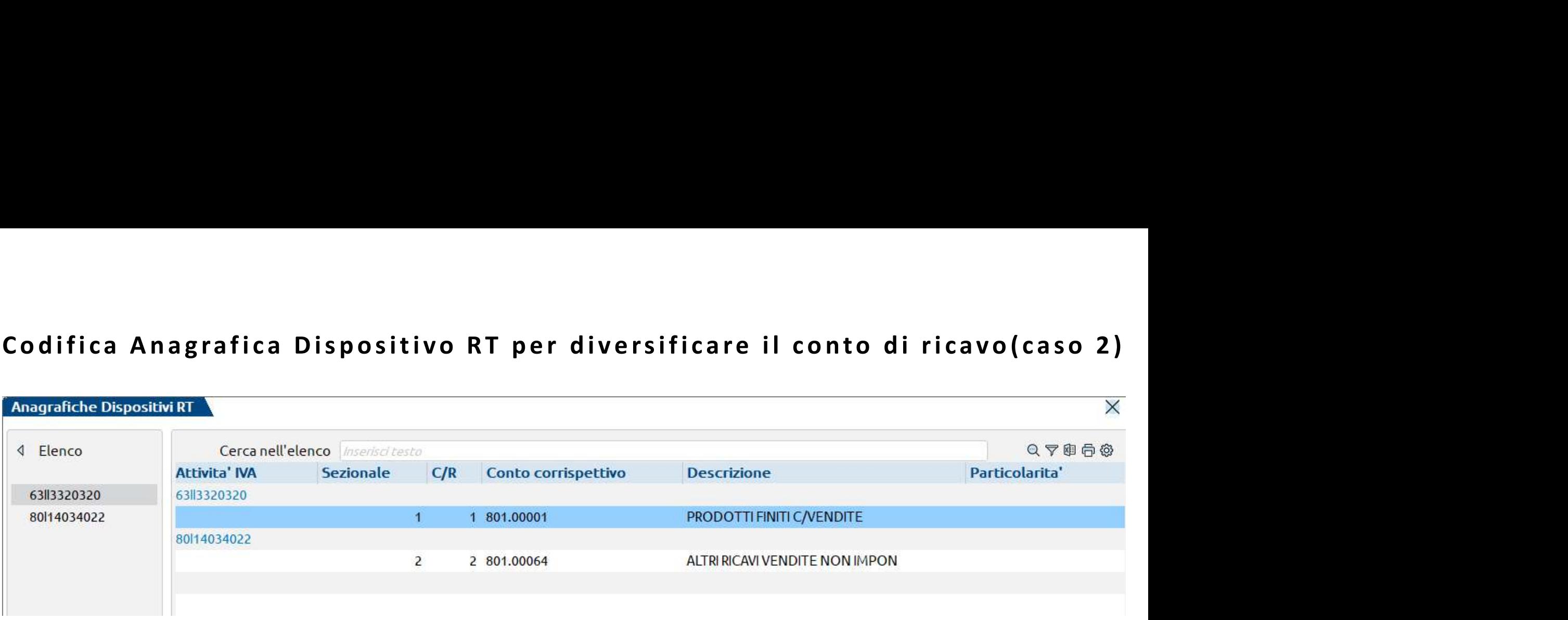

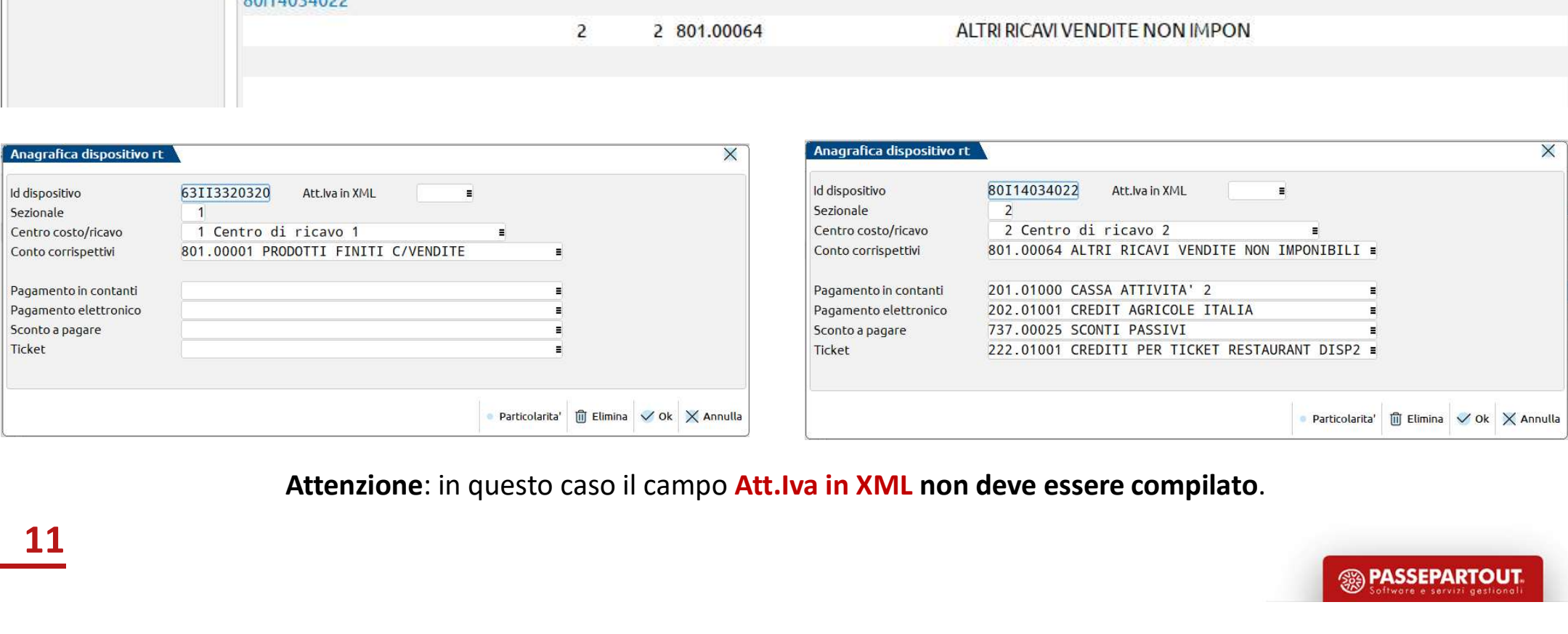

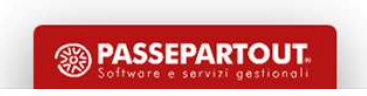

11

# $\textsf{Codifica Anagrafica Dispositivo RT per diversificance la stessa aliquota}\ \textsf{(caso 3)}$$ RT per diversificare la stessa aliquot<br>
(caso 3)<br>
x<br> **Enticolarita' Dispositivo RT**<br> **Enticolarita' Dispositivo RT**<br> **Entimagrafici dispositivo RT**<br> **ENTERENT DELS PROPER ALISTRA ALISTER**

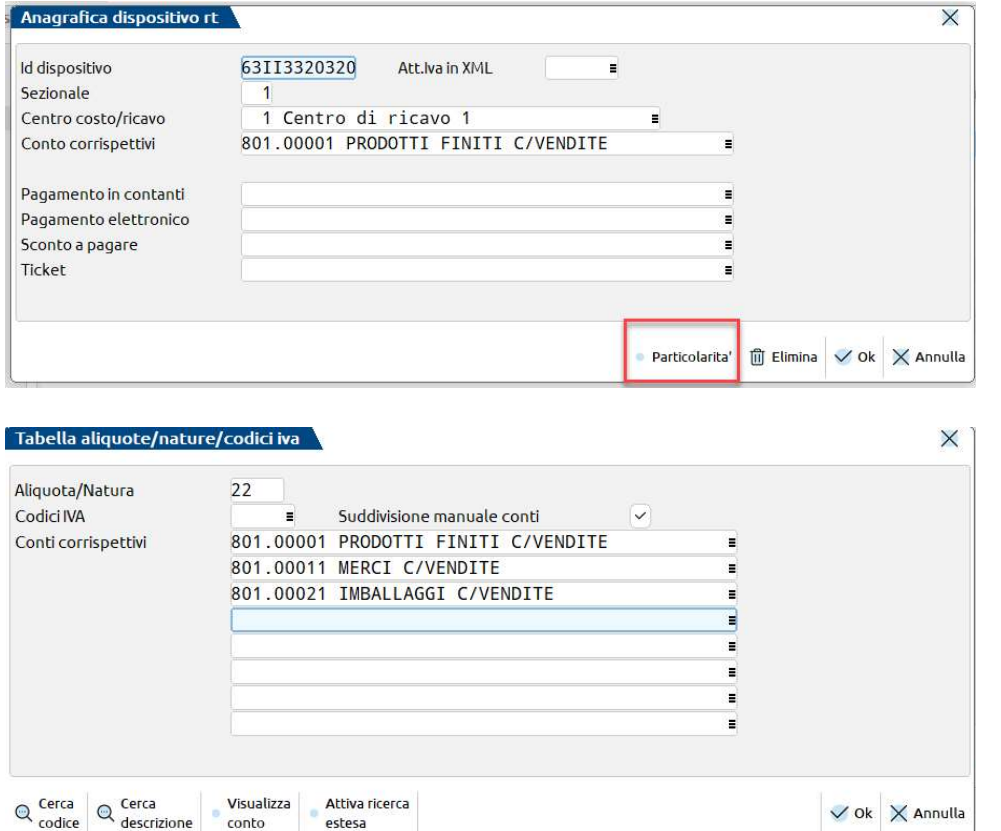

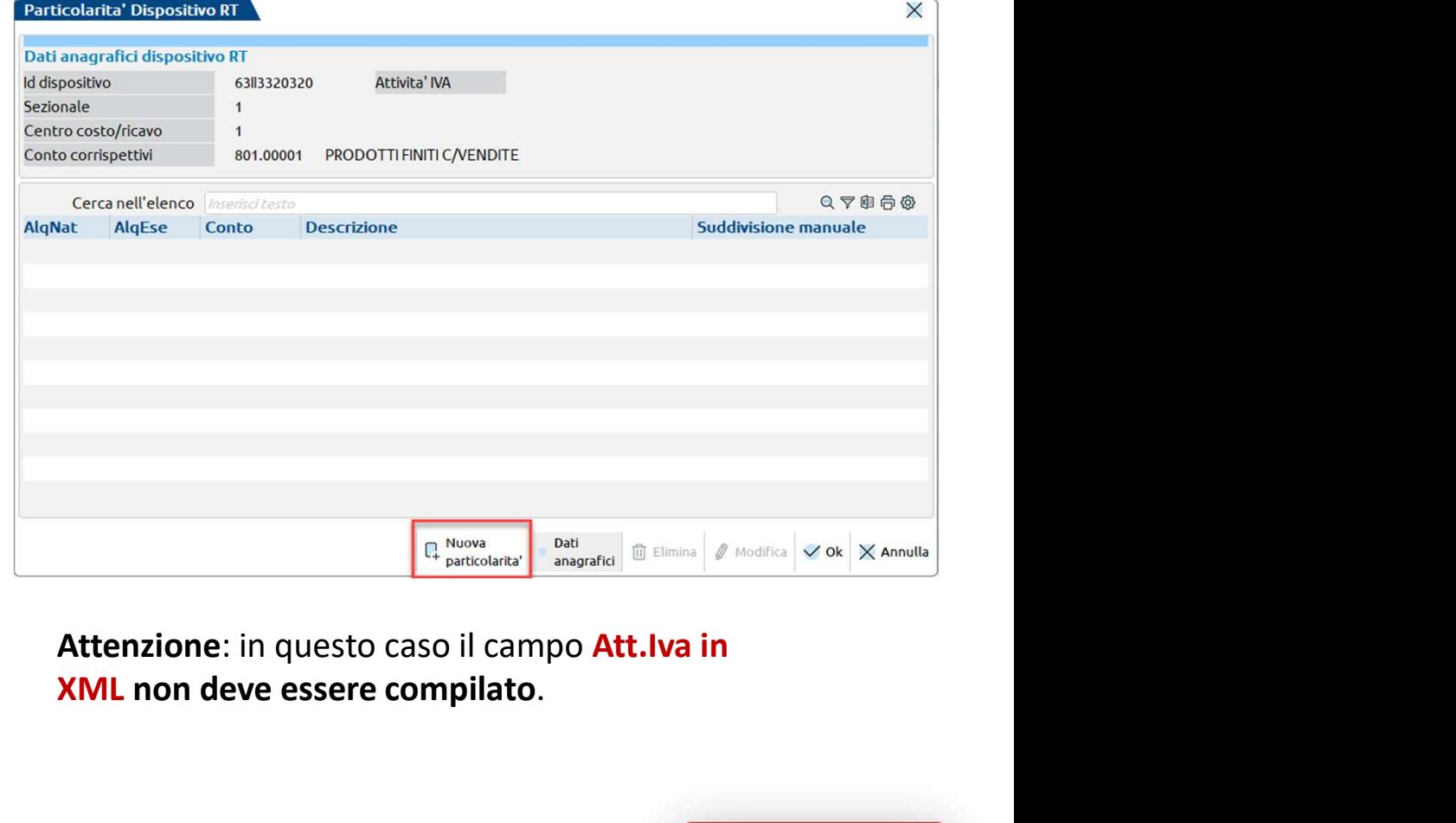

# XML non deve essere compilato.

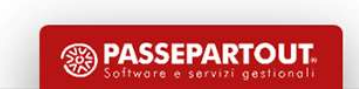

# Codificare più volte lo stesso Dispositivo RT per definire più codici<br>Ateco senza gestione Multiattività iva (caso 4)<br>Editective priore televisione

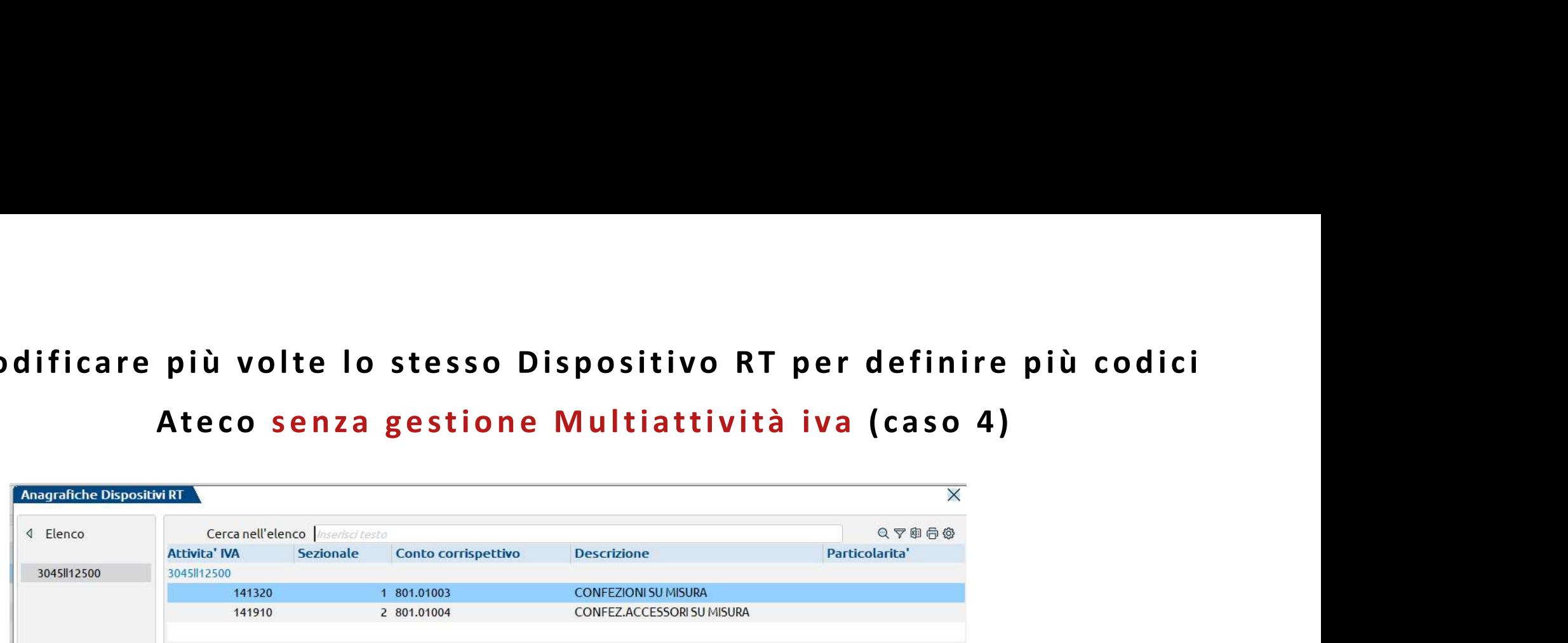

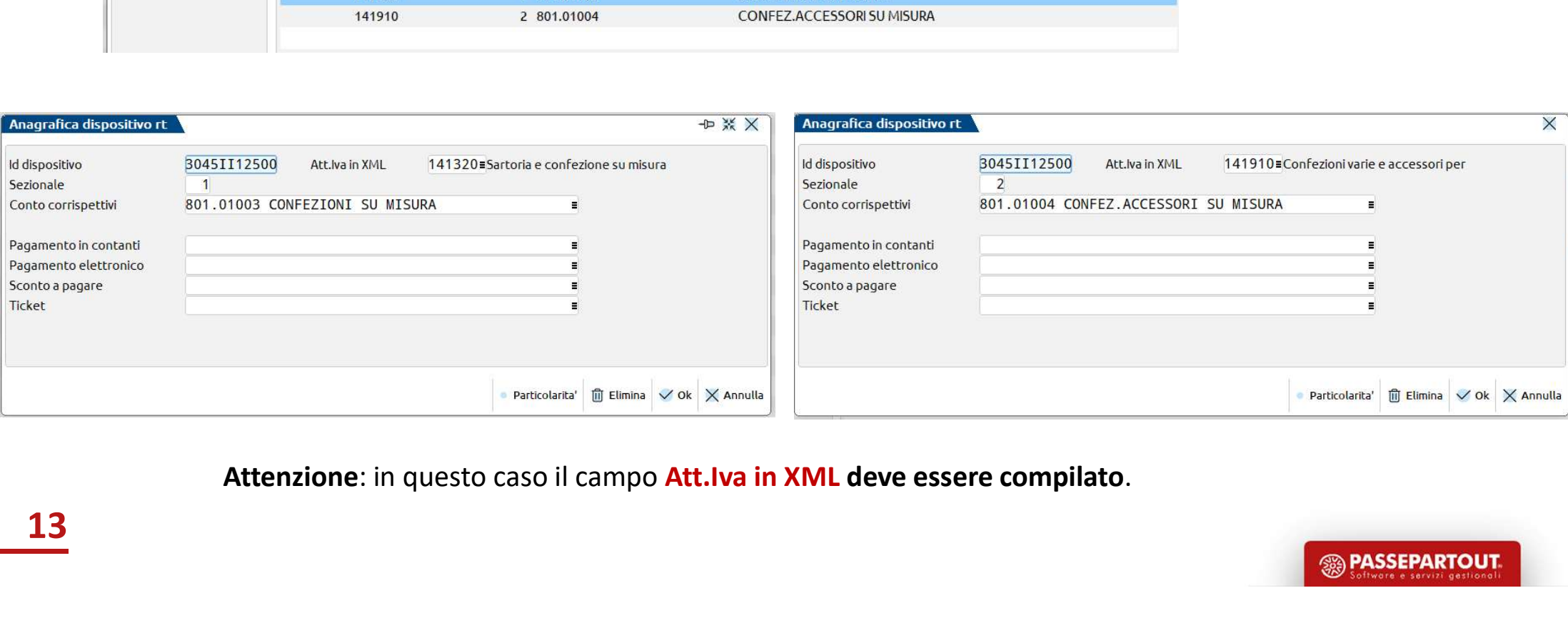

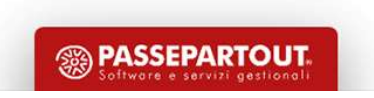

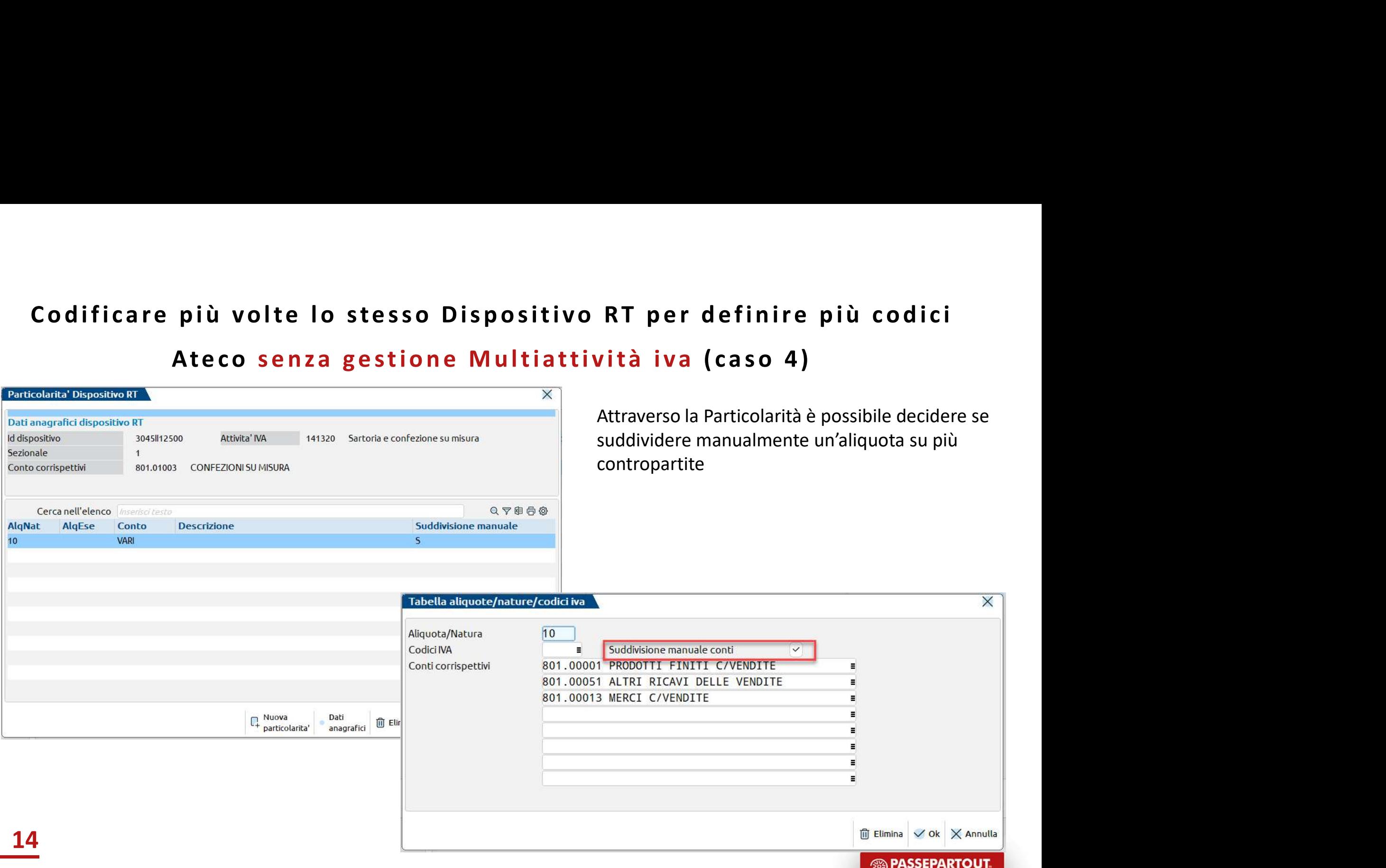

 $\sim$  Software e servizi gest

# Codificare più volte lo stesso Dispositivo RT per definire più codici<br>Ateco senza gestione Multiattività iva (caso 4)<br>E in estate

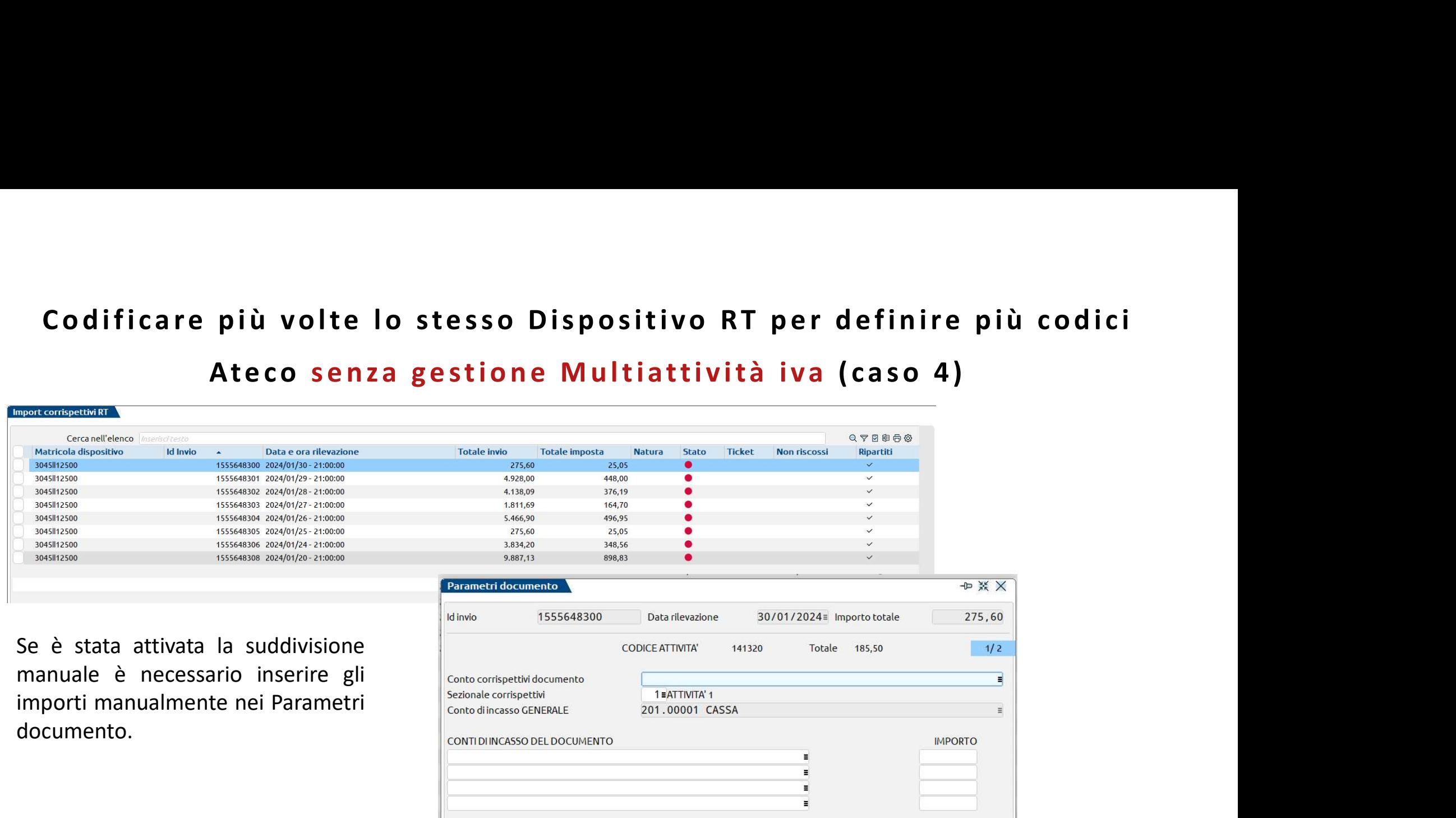

documento.

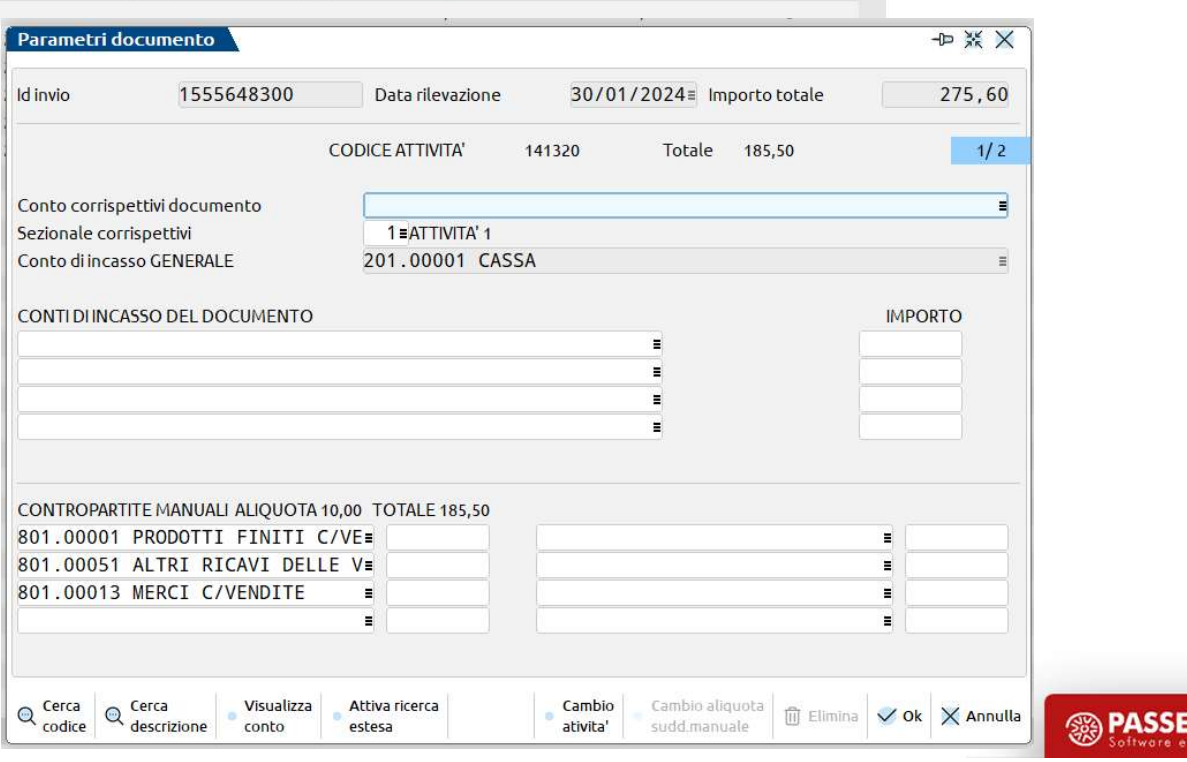

**PARTOUT** 

15

# Codificare più volte lo stesso Dispositivo RT per definire più codici<br>Ateco con gestione Multiattività IVA (caso 5) At e c o c o n g e st i o n e M u l t i a t t i v i t à I VA ( c a s o 5 )

Progressivo: 1402 Id dispositivo: 80I14034475

Codice fiscale: 11111111115 PIVA-1111111115 Se una delle attività ventila è obbligatorio attivare la gestione della Multiattività IVA.

### DataOraRilevazione: 04 Gennaio 2024 13:21:50

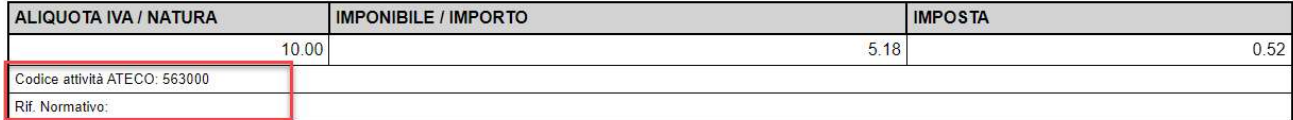

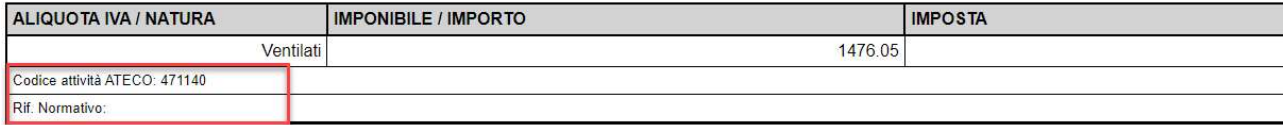

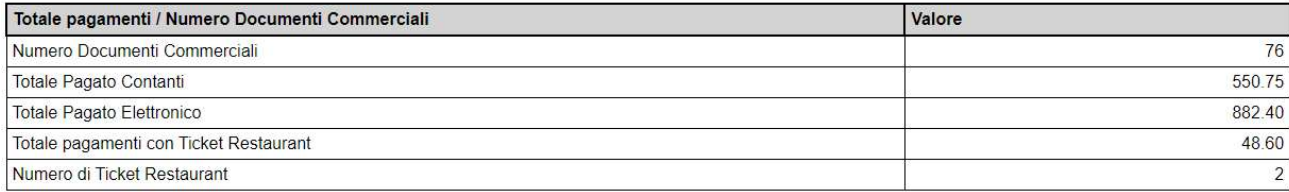

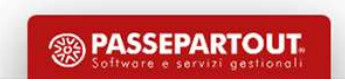

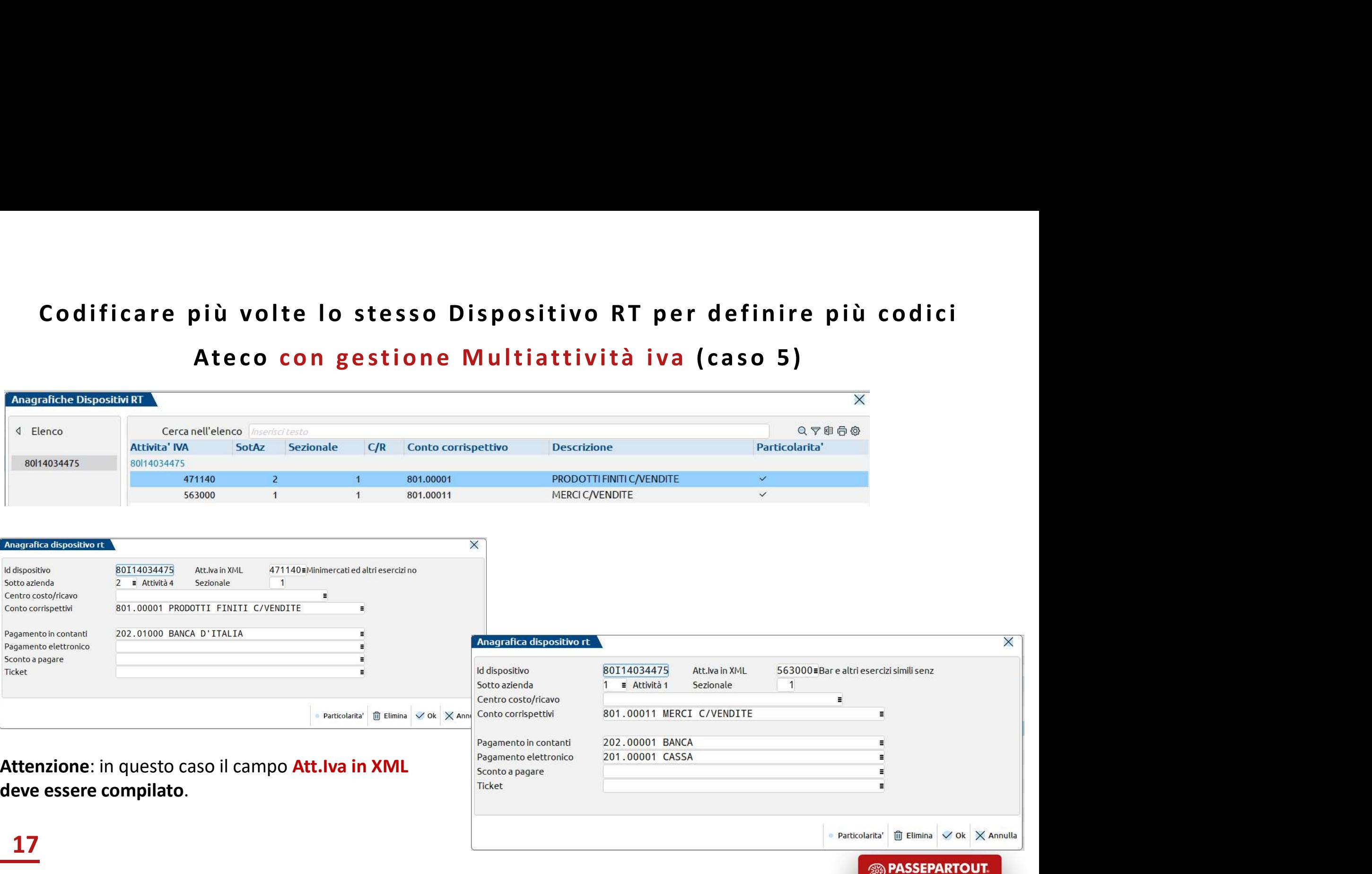

Importante: attraverso le particolarità è or contabilizzare anche i corrispettivi ventilat differenti

Id dispositivo

Cerca AlqNat  $.00$ 

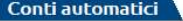

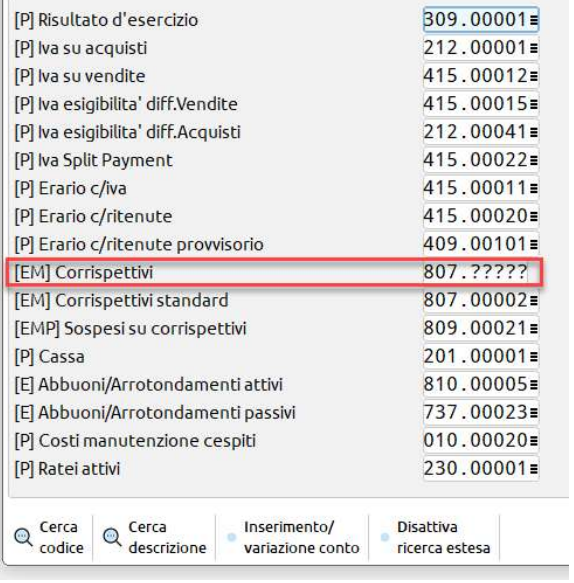

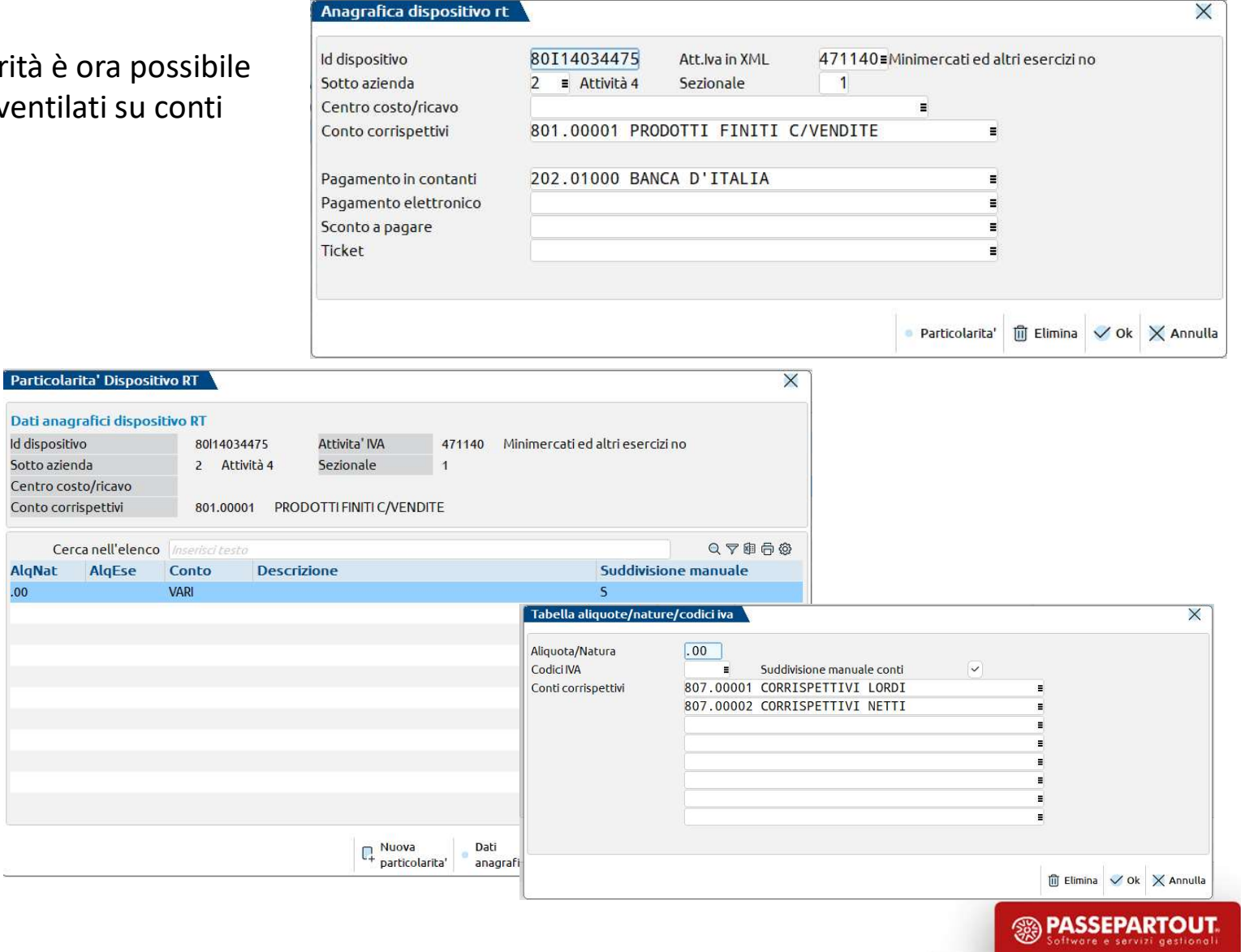

## Stiamo lavorando per…

- 
- **Stiamo lavorando per...**<br>• effettuare lo scorporo dei Ticket Restaurant nella registrazione di CO<br>• la rilevazione di soli resi /annulli compensati (corrispettivo a zero)<br>• effettuare lo scorporo dei corrispettivi non r • la rilevazione di soli resi /annulli compensati (corrispettivo a zero)
- effettuare lo scorporo dei corrispettivi non riscossi collegati a fatture

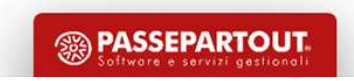

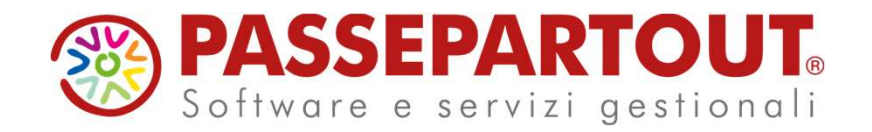

# NOVITA' **CORRISPETTIVI**

# Sabrina Canali

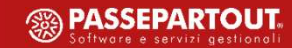